## Rhino.inside.Revit® レポート

Title: Version 1.10 から Version 1.11 の更新について

1. インストール 変更なし

#### URL:<https://www.rhino3d.com/inside/revit/1.0/>

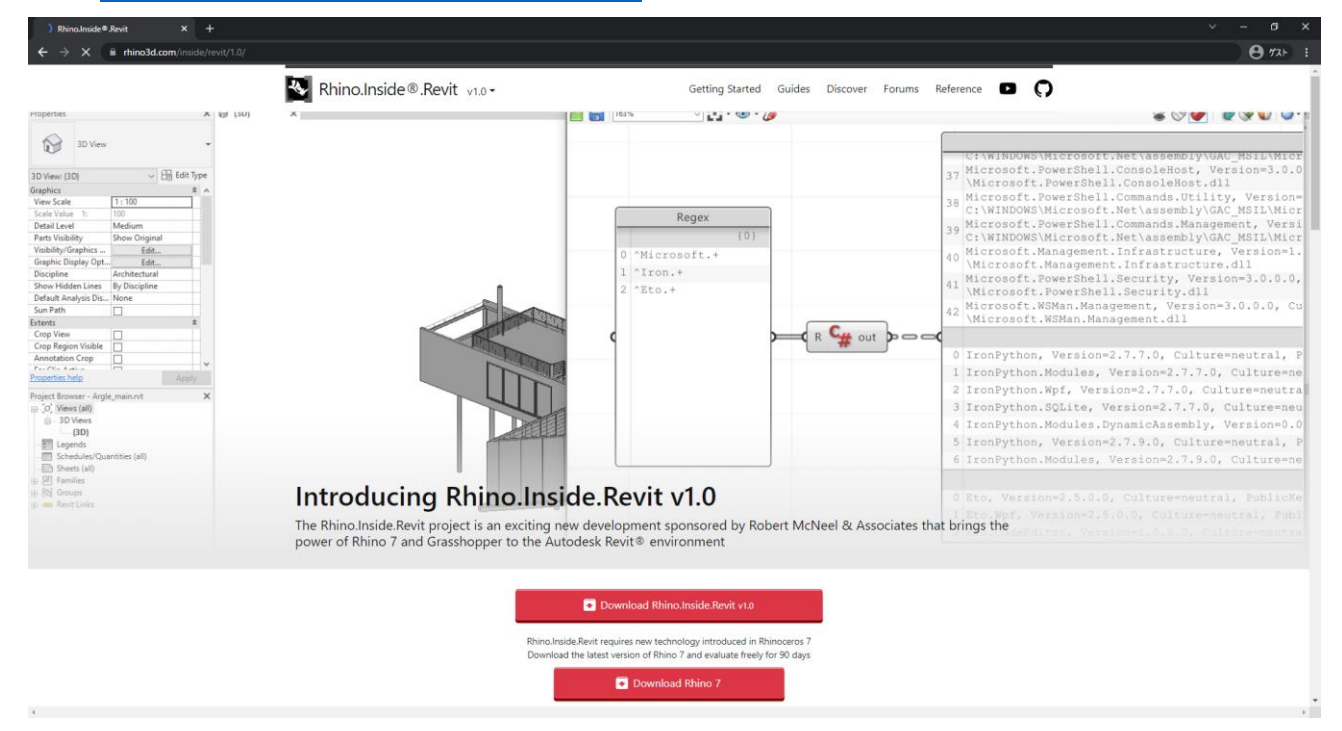

「Download Rhino.inside.Revit v1.0」をクリック 常に最新バージョンがダウンロードされる

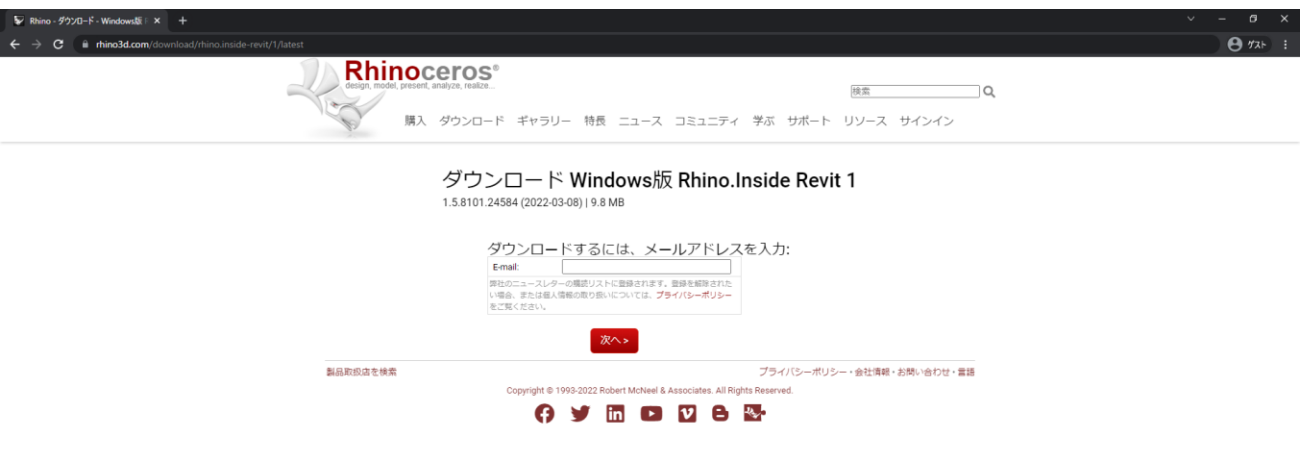

メールアドレスを記入して「次へ>」

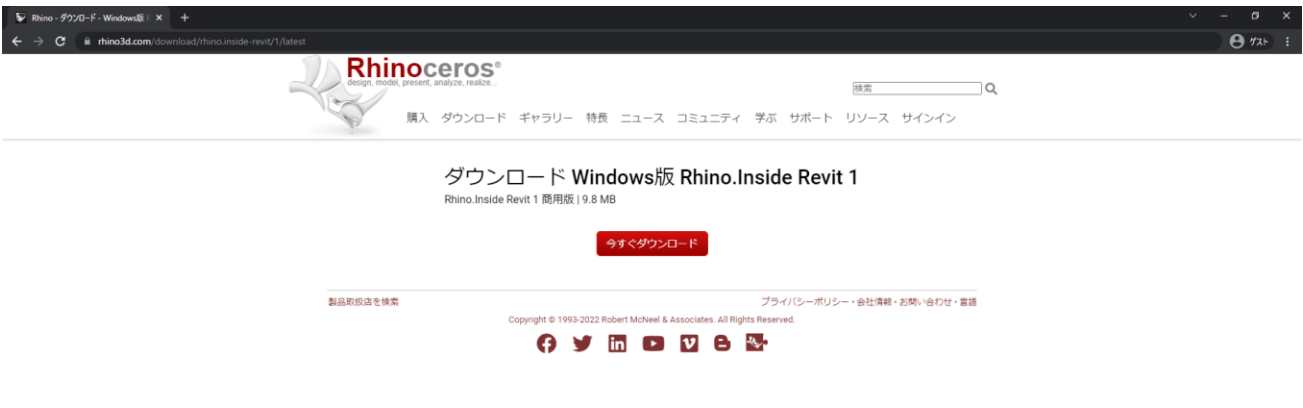

# 「今すぐダウンロード」

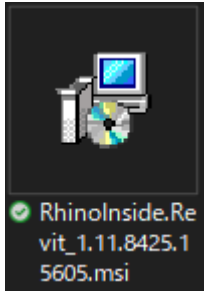

ダウンロードされた Rhino.inside.Revit\_〇〇〇,msi をダブルクリック

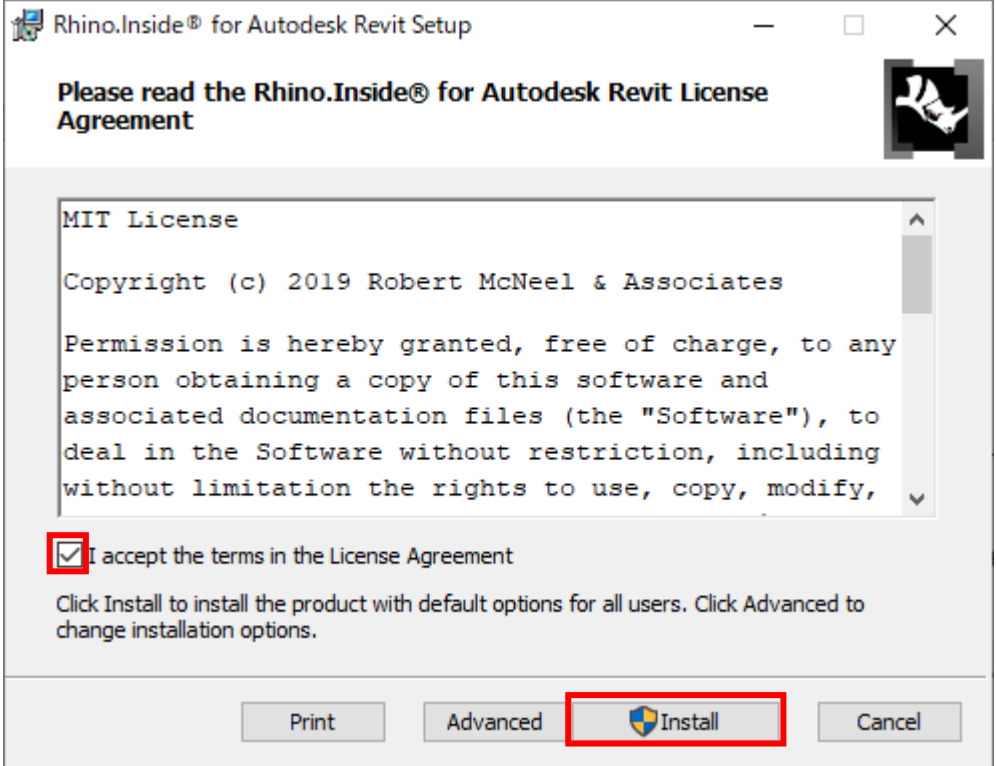

Setup ダイアログが表示されるので

チェックボックスにチェックを入れ「Install」をクリック

「このアプリがデバイスに変更を加えることを許可しますか?」と表示された場合は「はい」をクリック

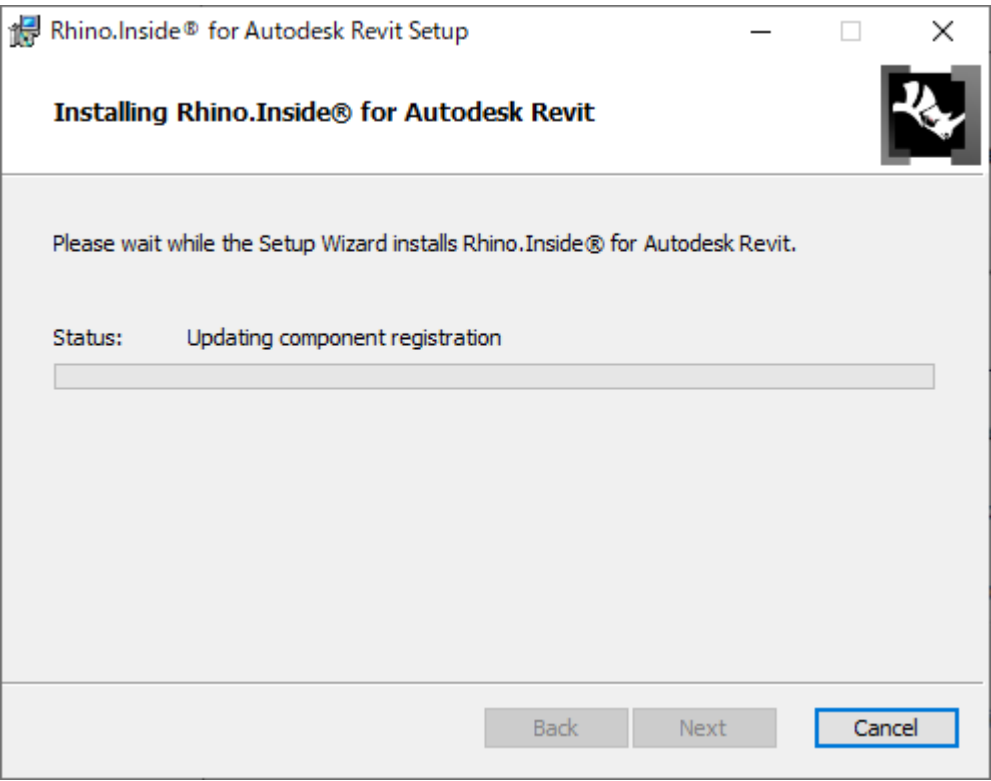

インストールが始まる

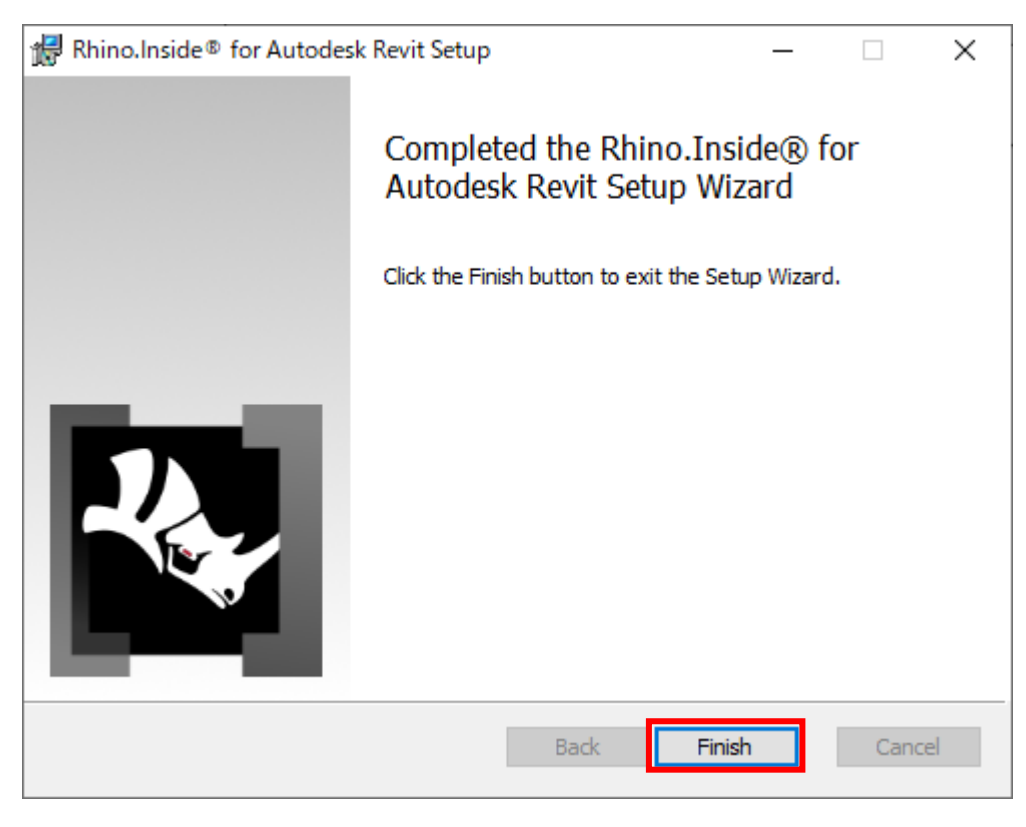

「Finish」をクリックしてインストールを終了

#### 2. 起動

変更なし

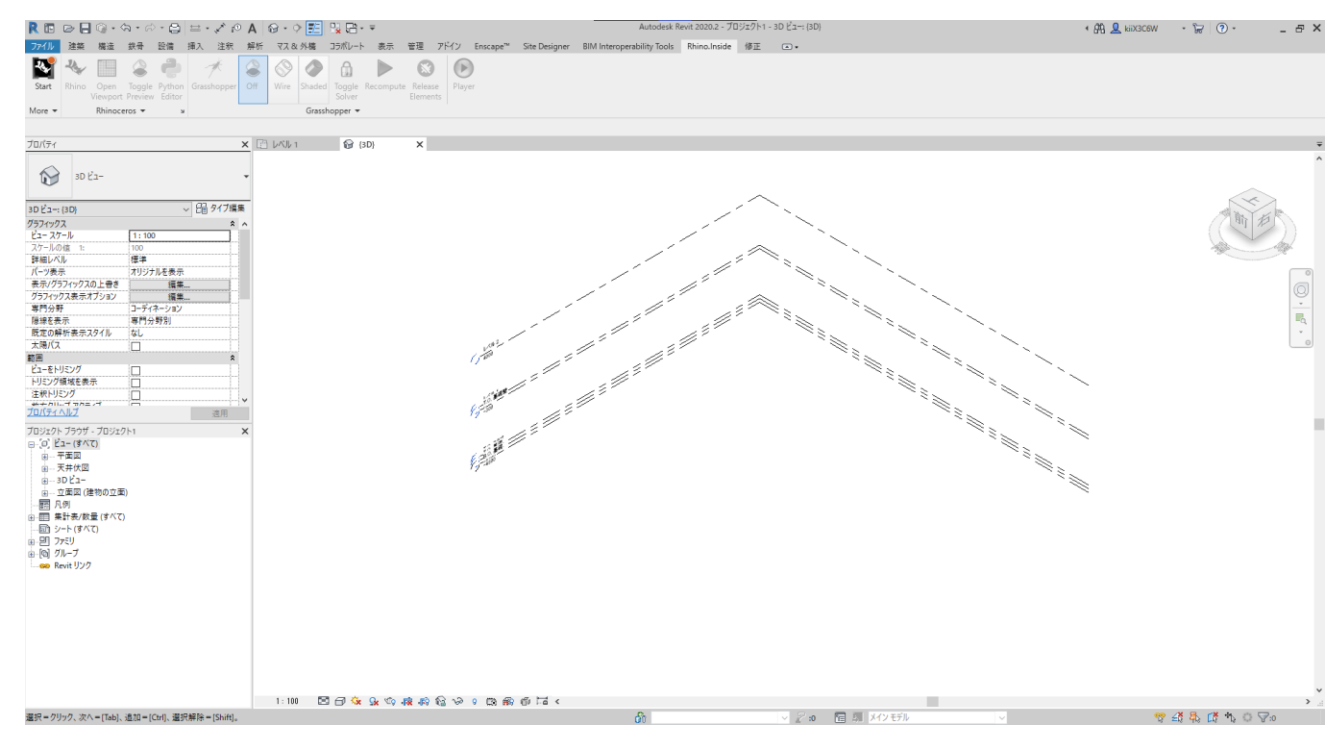

Revit を起動し「Rhino.Inside」タブの「Start」をクリック

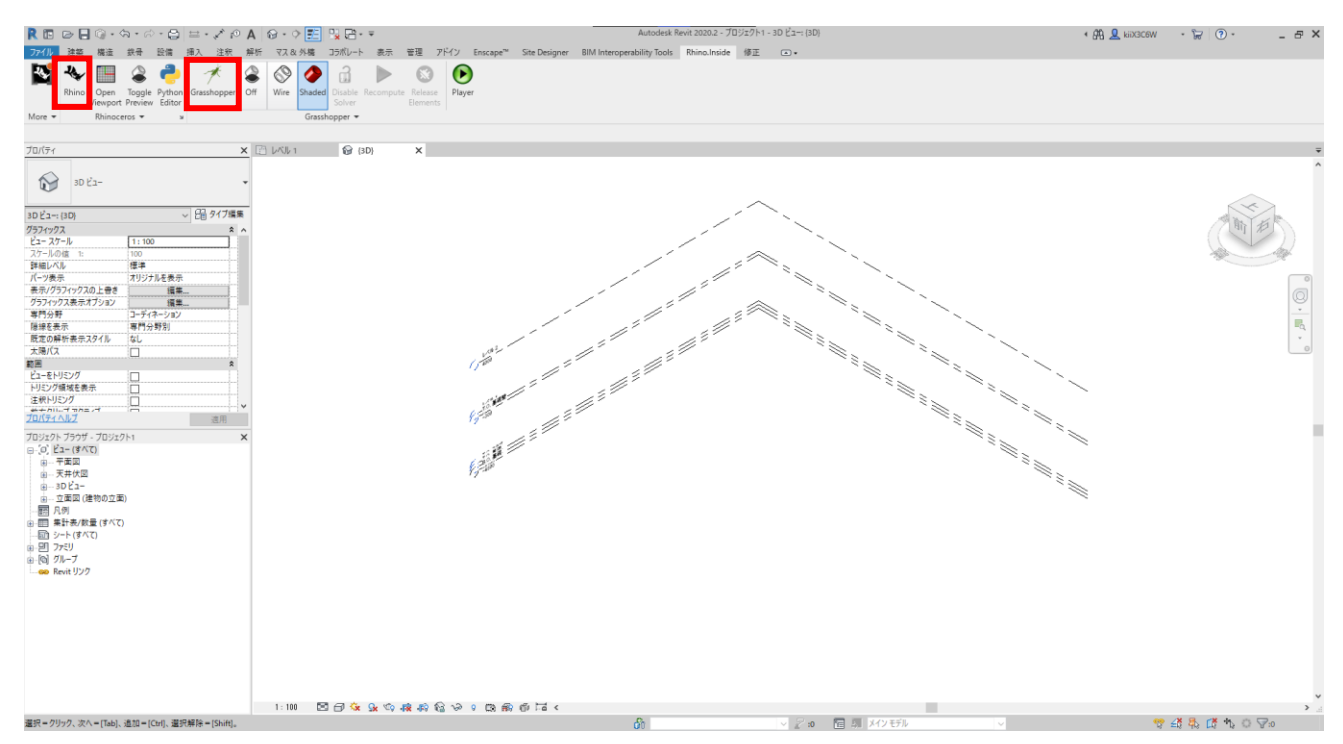

Rhino.inside.Revit が起動する

「Rhino」「Grasshopper」のボタンでそれぞれ起動する

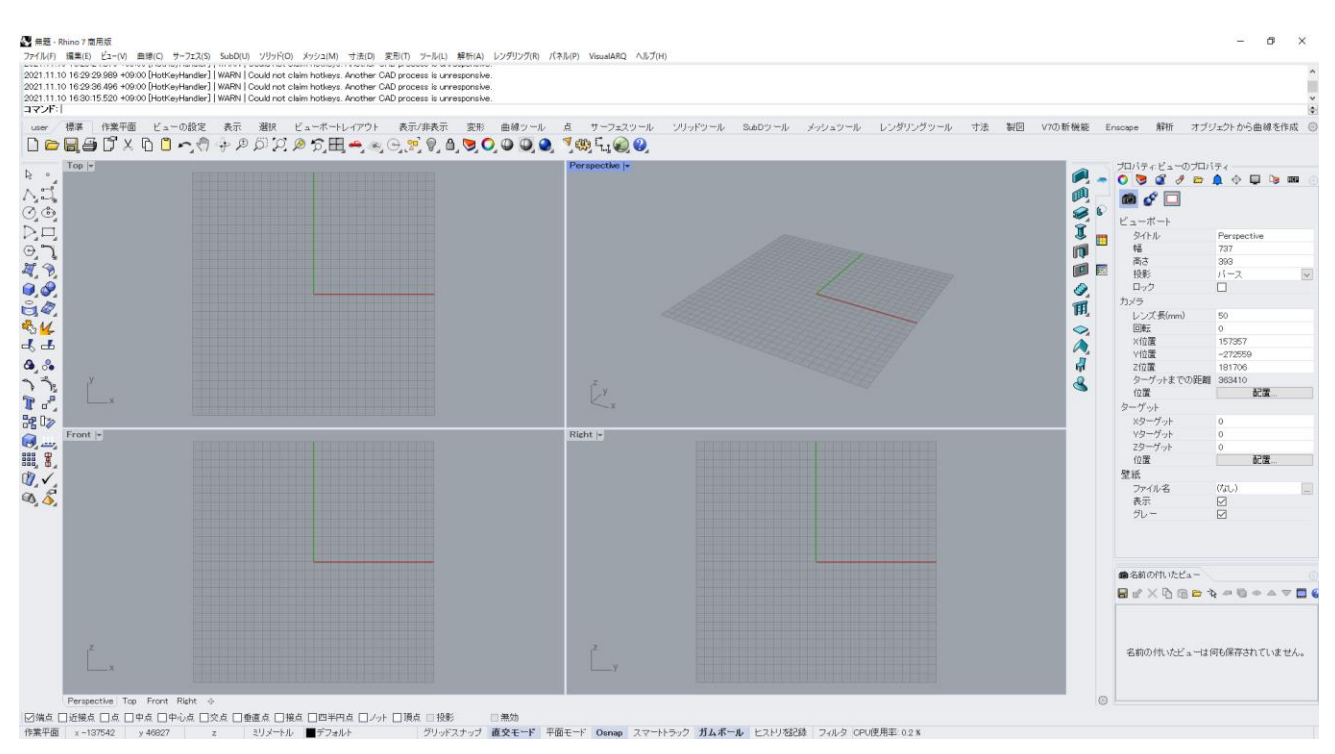

#### Rhino 画面

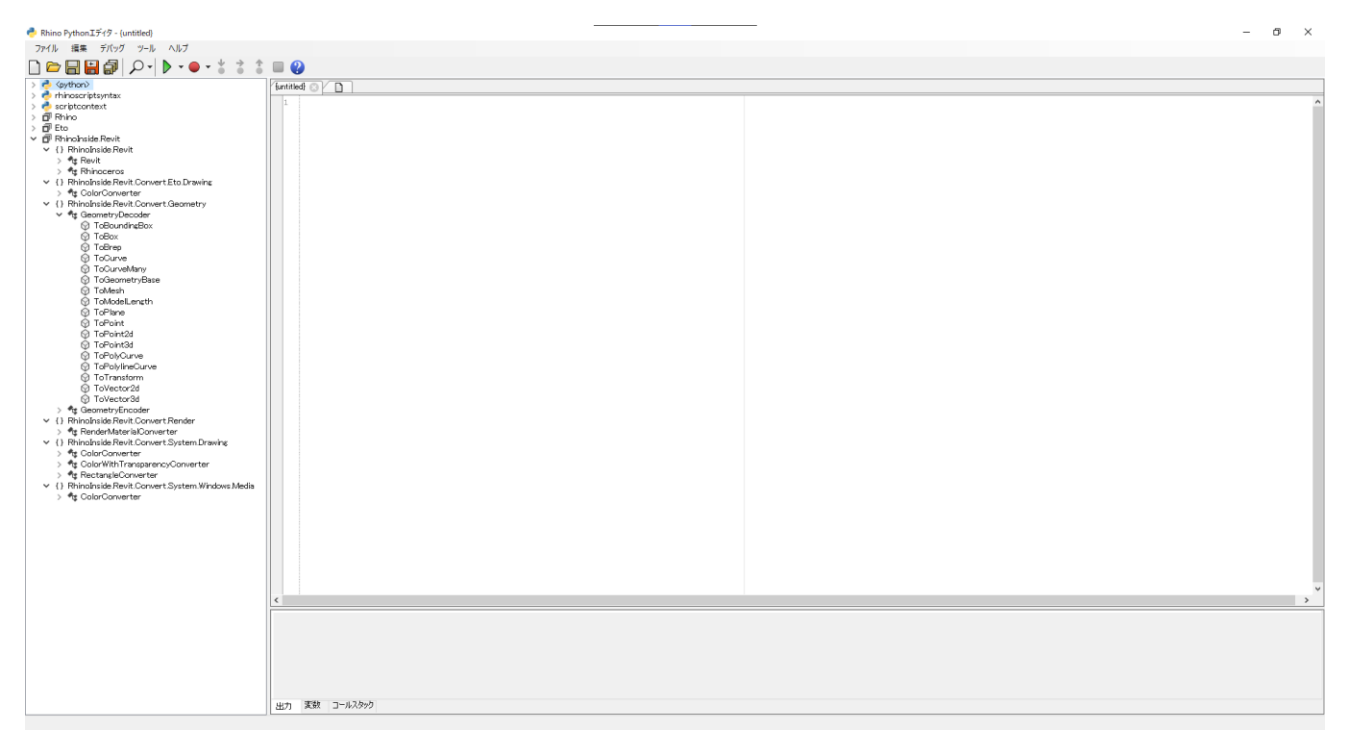

## API ドキュメント表示

## 「EditPythonScript」コマンドで表示

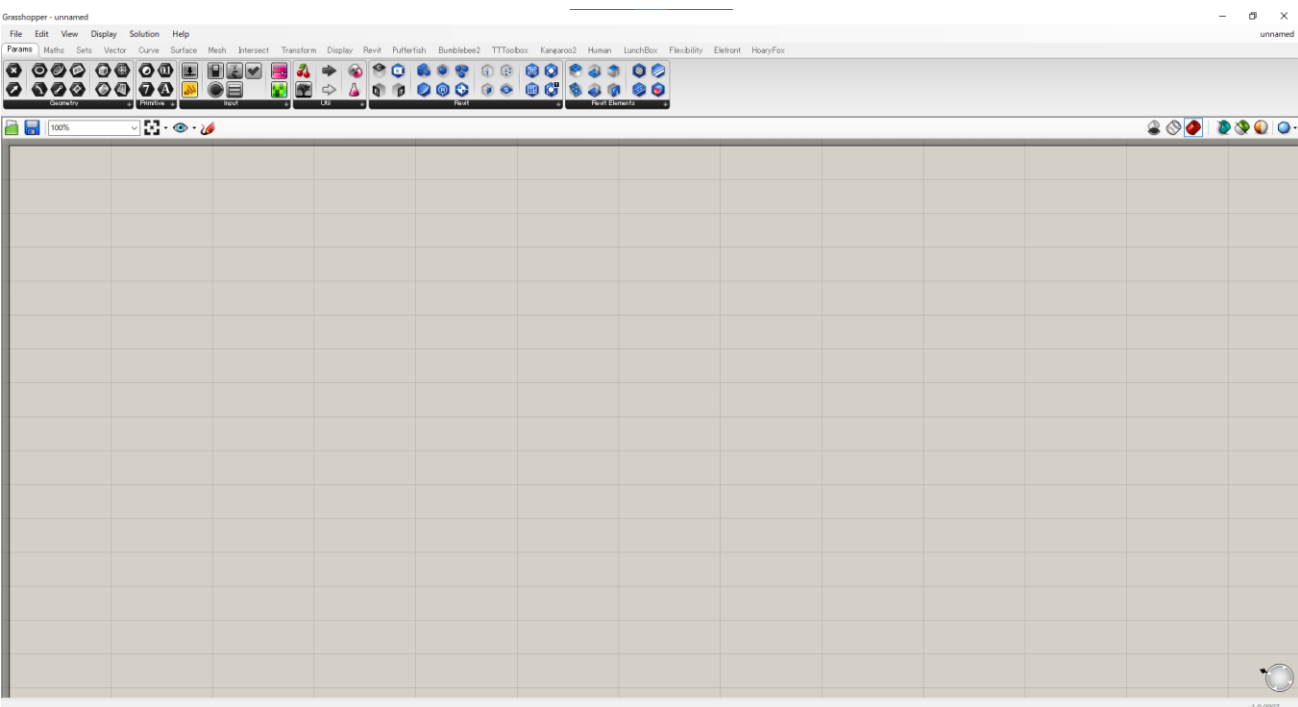

Grasshopper 画面

# 3. アップデート内容

# 主な追加項目

- ビューの解除
- イメージ

# 「Params」タブ

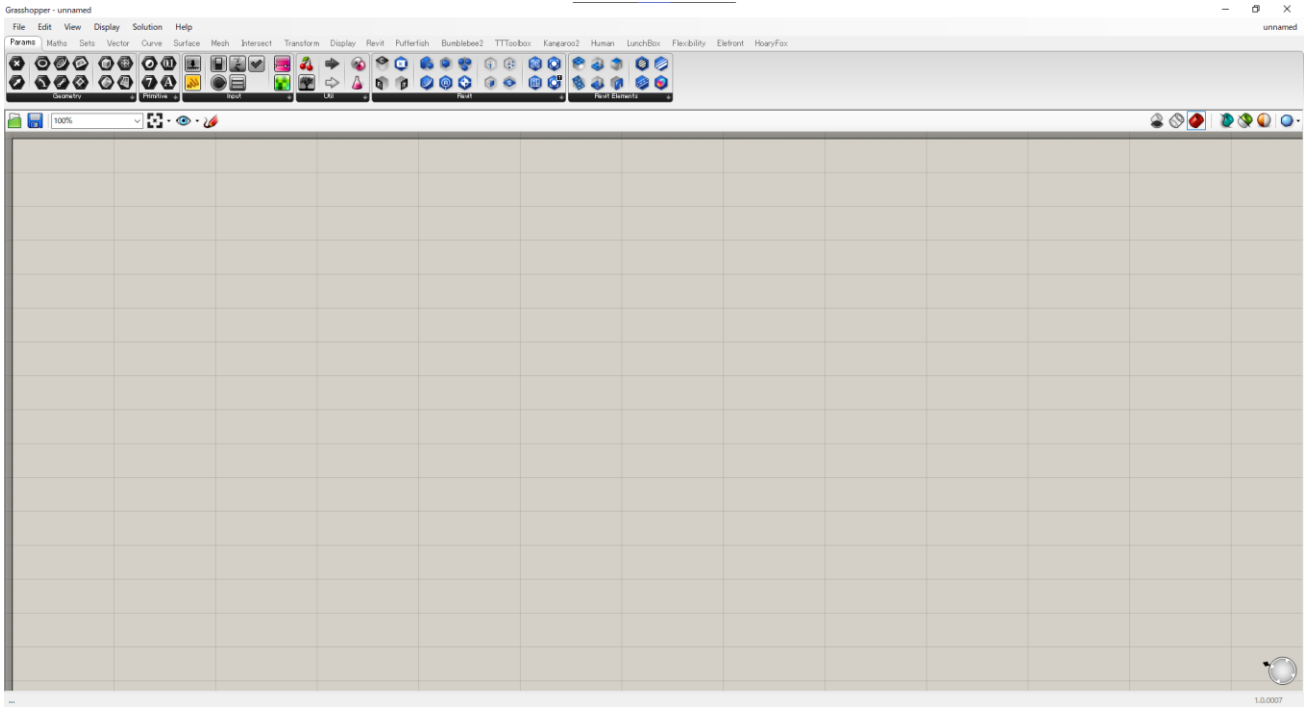

v1.10

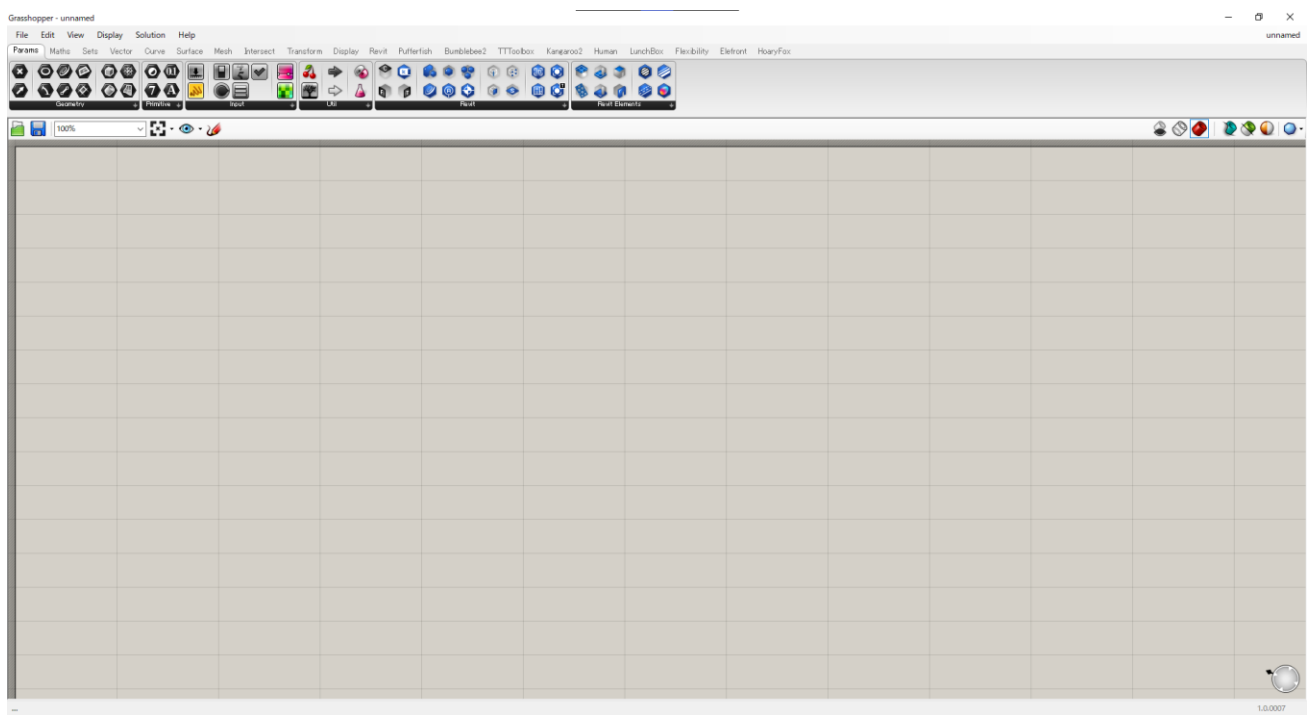

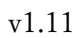

「Revit」パネル

#### 20230219 SUDARE TECHNOLOGIES 株式会社

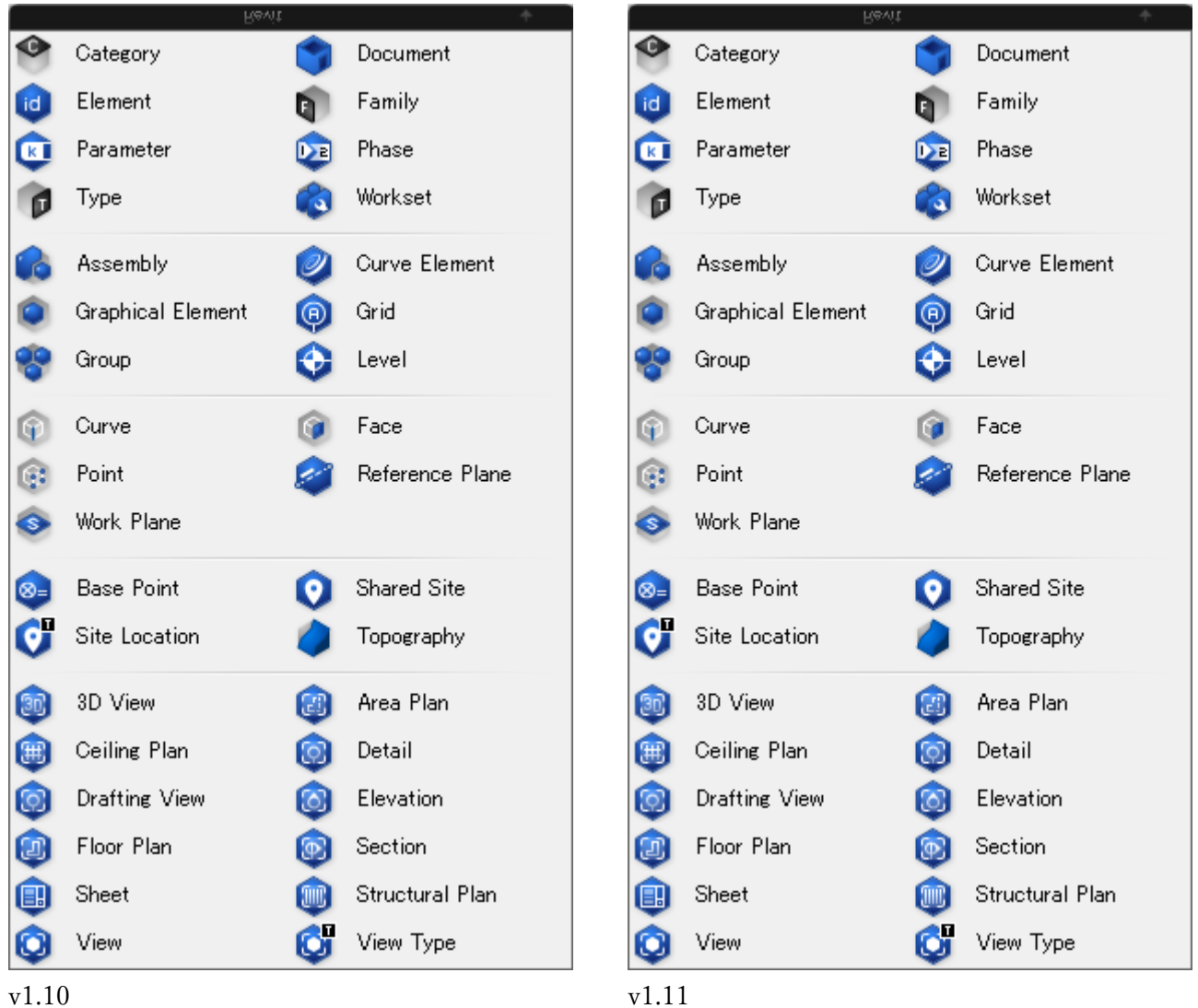

「Revit Elements」パネル

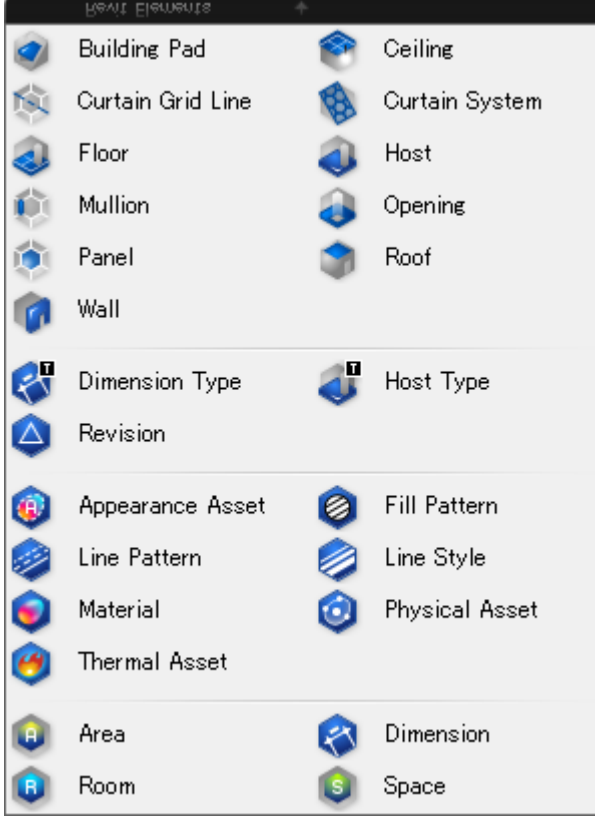

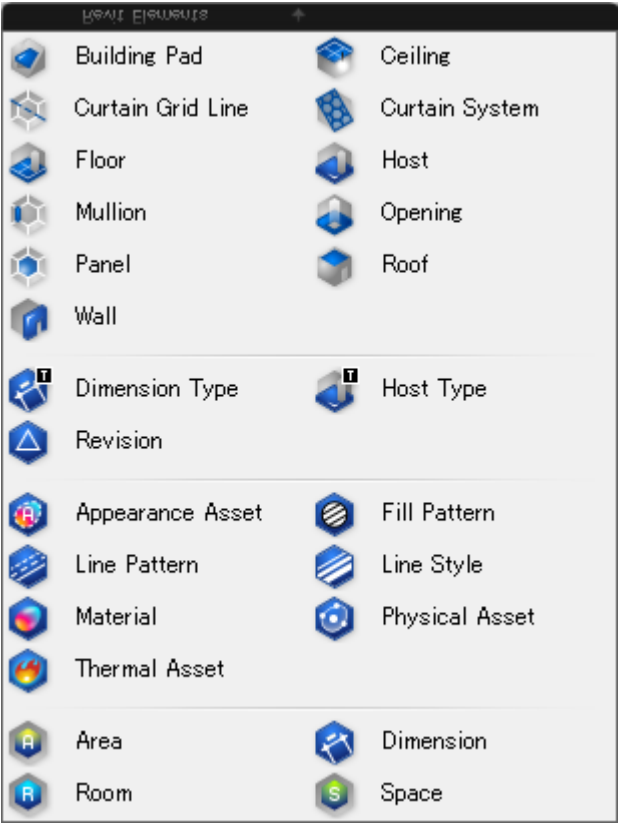

v1.10 v1.11

# 「Revit」タブ

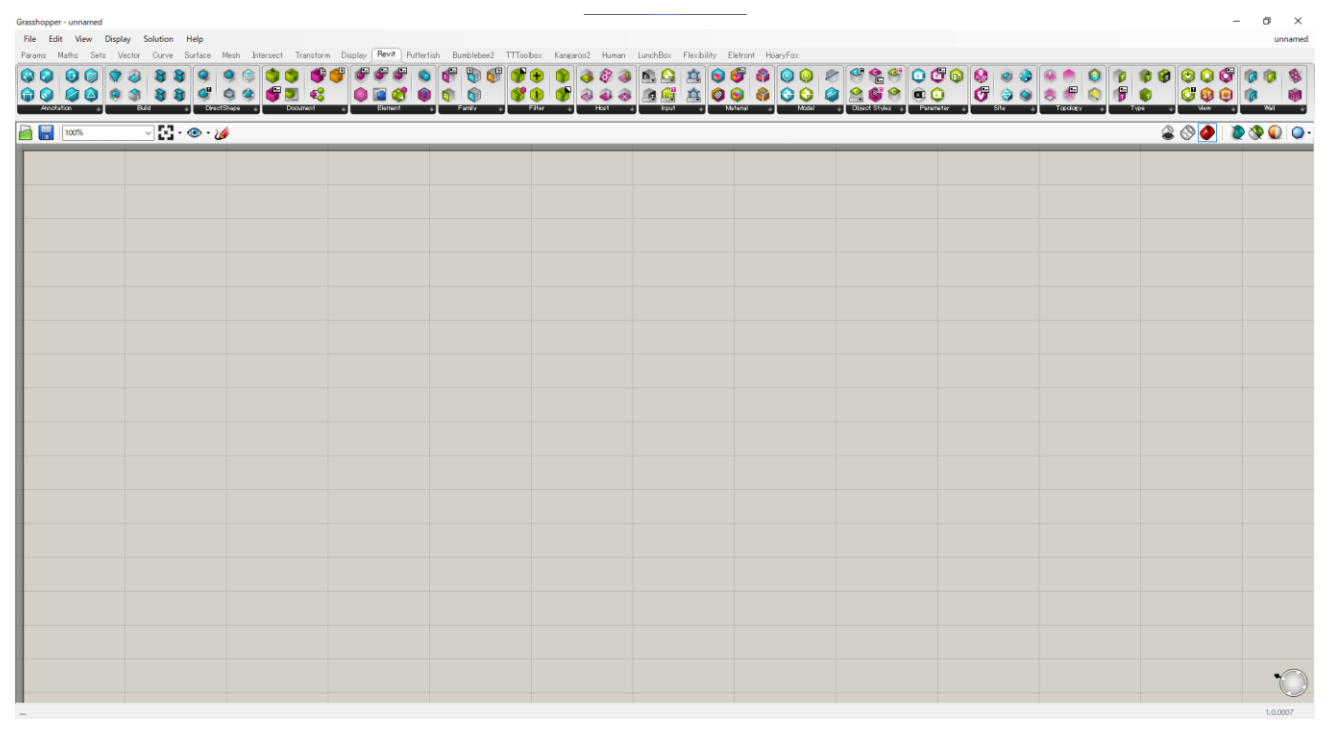

v1.10

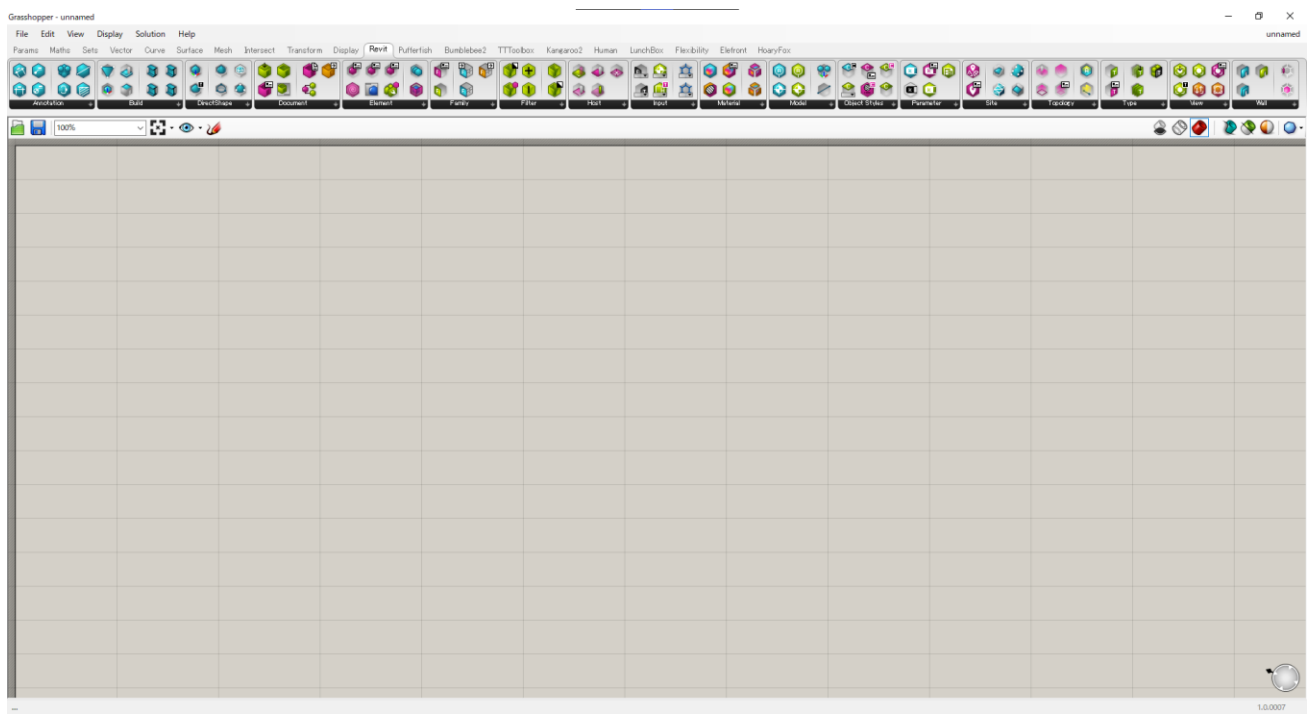

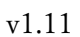

#### 「Annotation」パネル

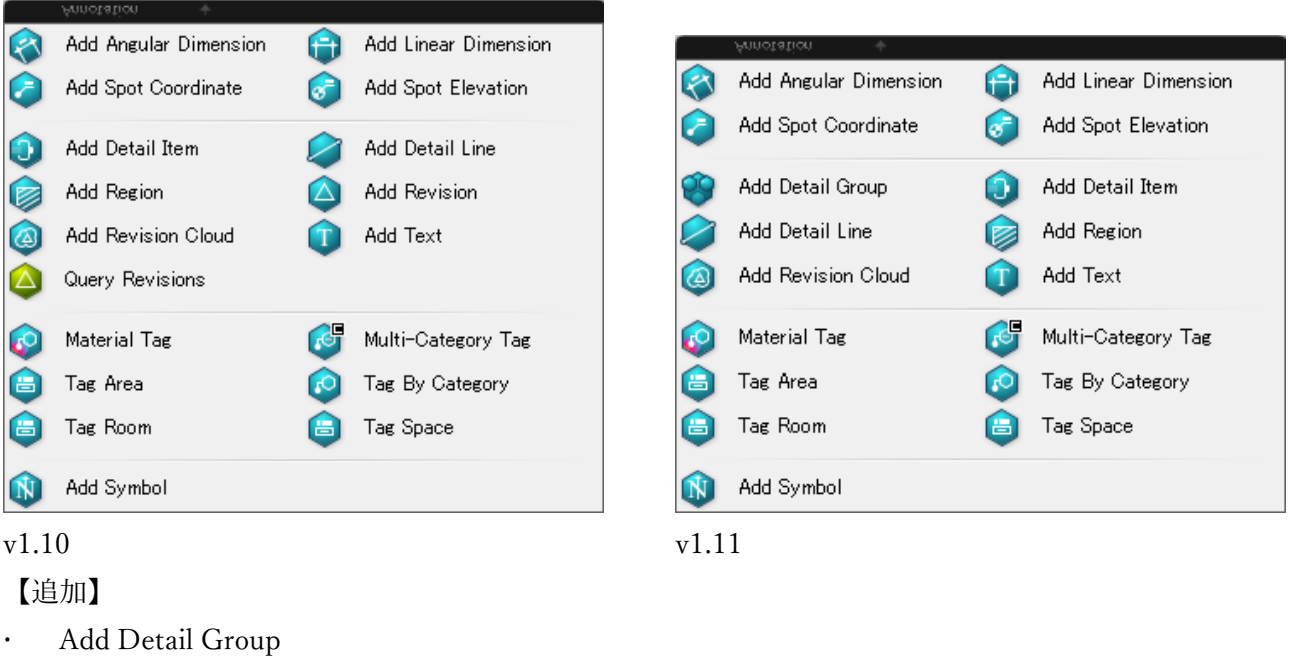

【変更】

· Add Revision、Query Revisions が「View」パネルに移動

「Build」パネル

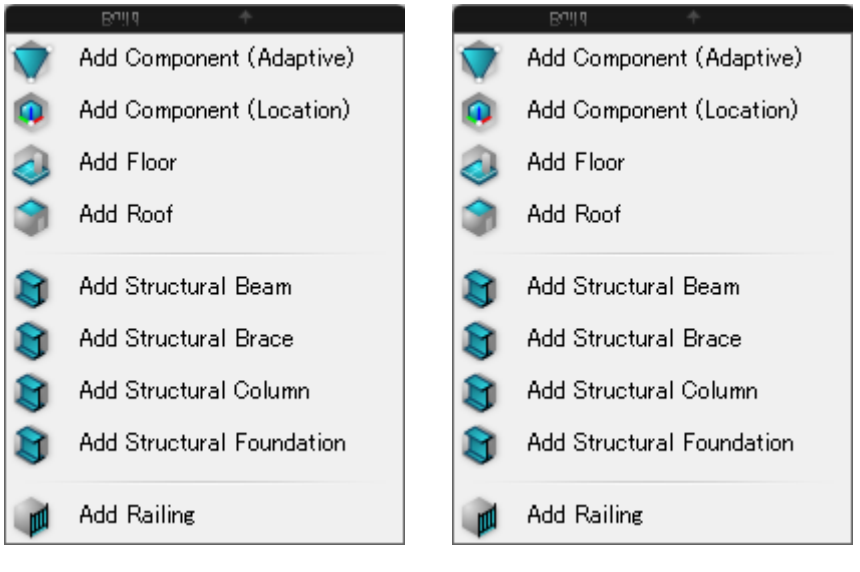

v1.10 v1.11

※v1.3 Release Notes には「Add Ceiling」が追加とあるが、パネルには存在しない

## 「DirectShapes」パネル

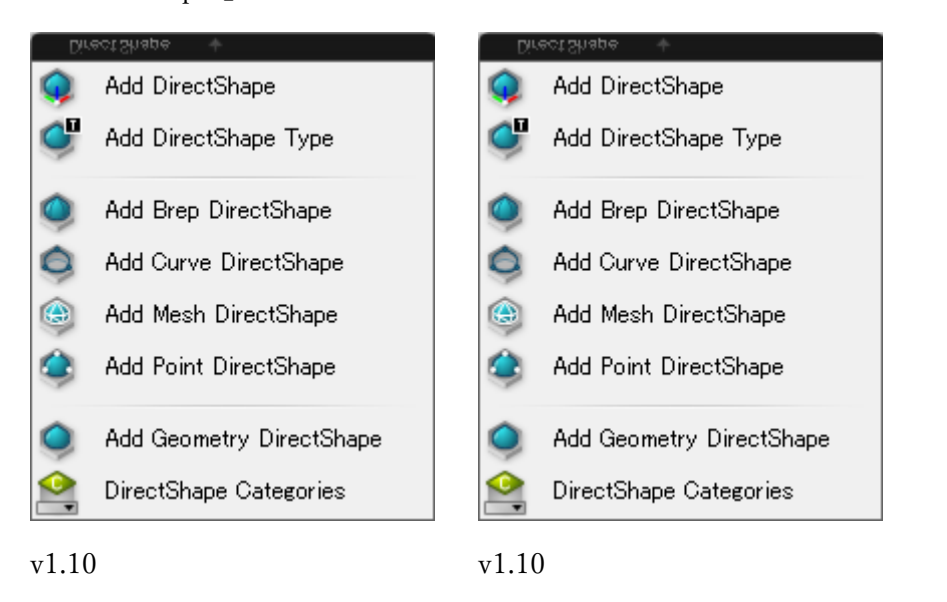

## 「Document」パネル

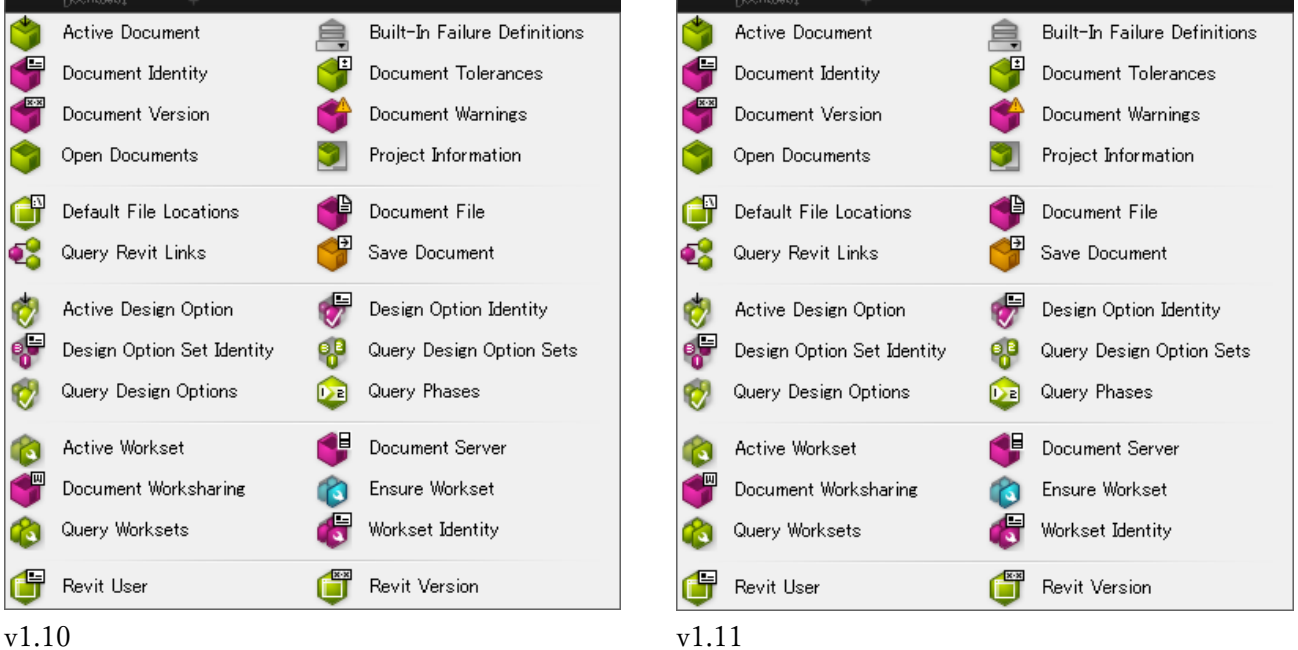

「Element」パネル

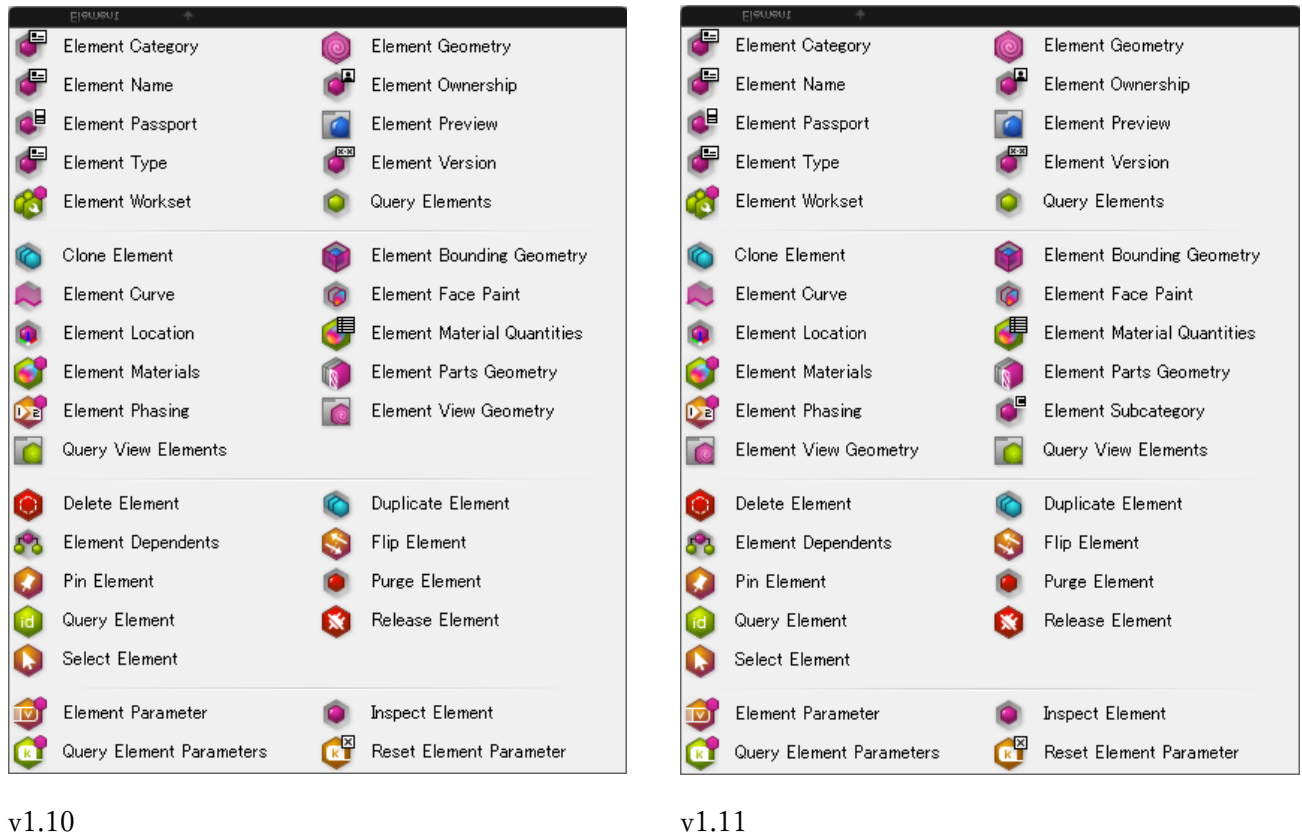

【変更】

Element Subcategory が「Model」パネルから移動

「Family」パネル

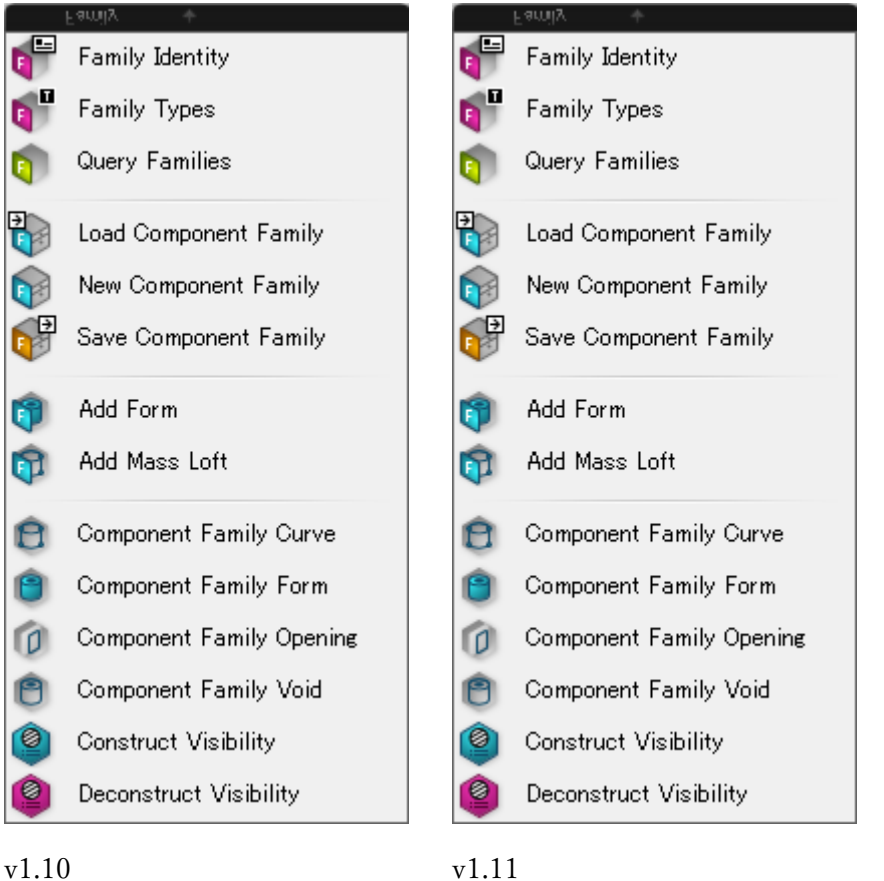

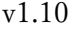

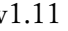

 $\frac{1}{2}$ 

中国中国

 $\frac{1}{2}$ 

 $\bullet$  $\check{\bullet}$  $\check{\bullet}$ 

 $\begin{matrix} \circledast \\ \circledast \end{matrix}$ 

 $\breve{\odot}$  $\widetilde{\odot}$  $\bigcirc$ 

「Filter」パネル

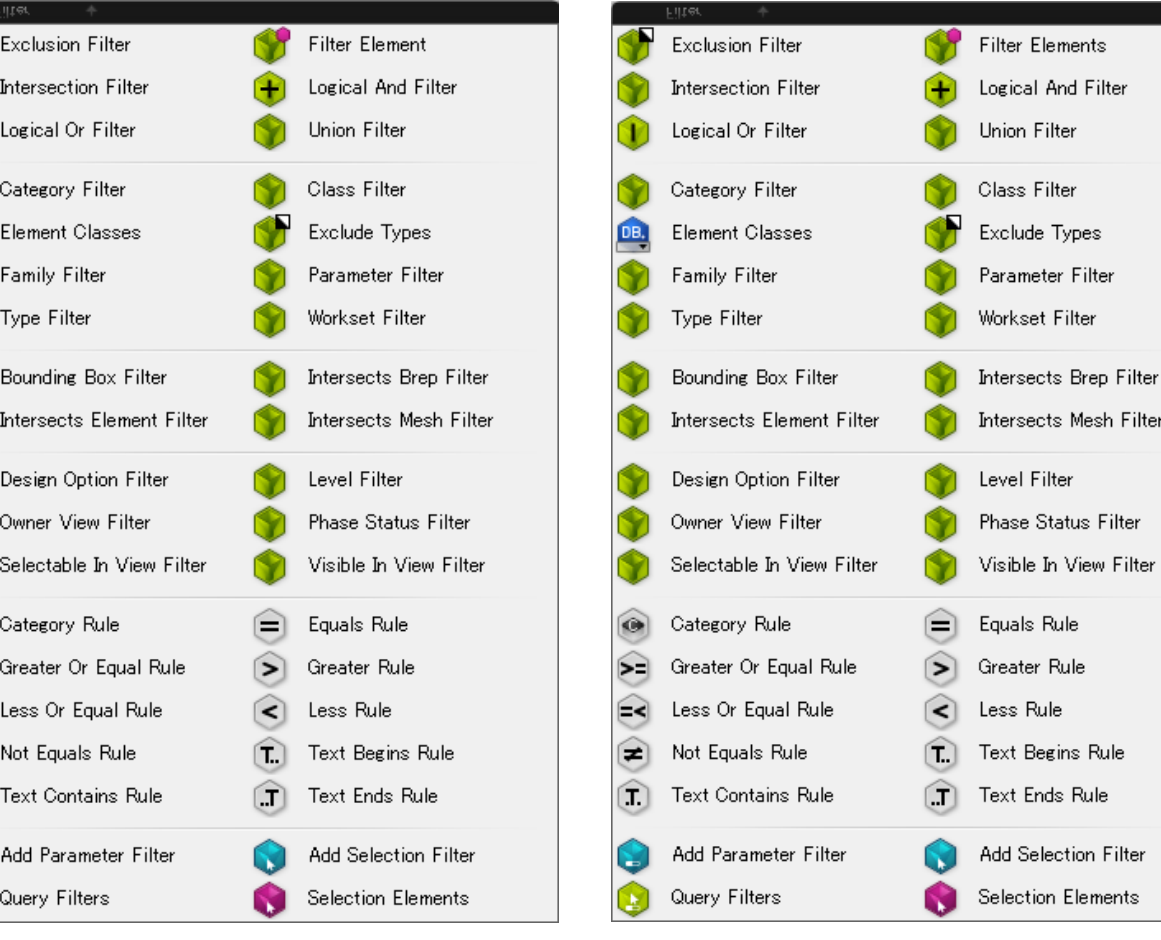

v1.10 v1.11

0  $\circledR$ 

「Host」パネル

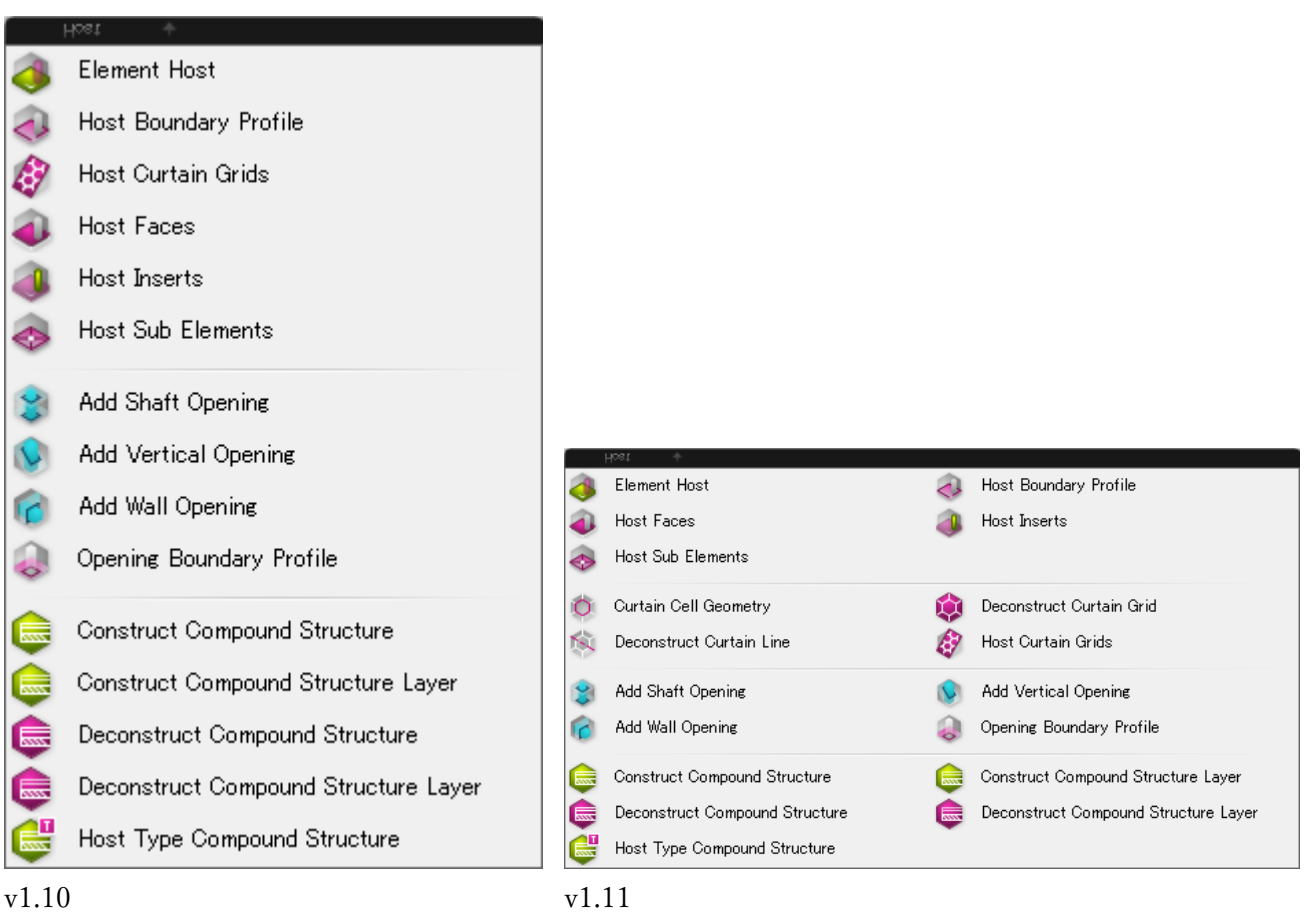

【追加】

- Curtain Cell Geometry
- Deconstruct Curtain Grid
- Deconstruct Curtain Line

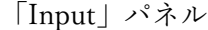

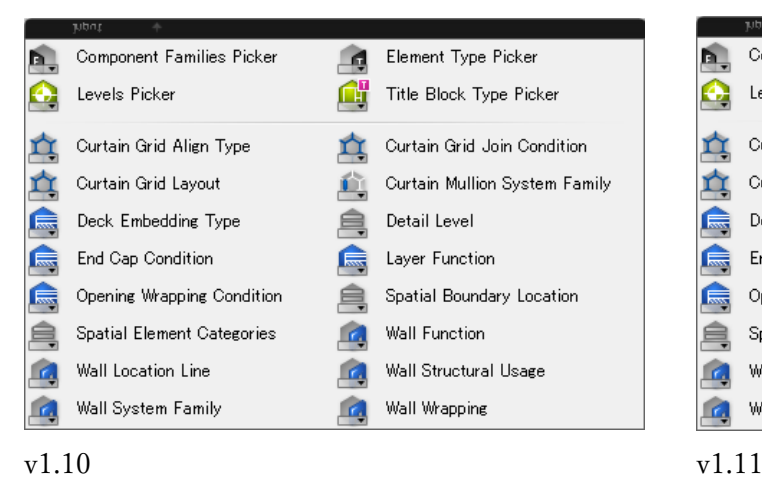

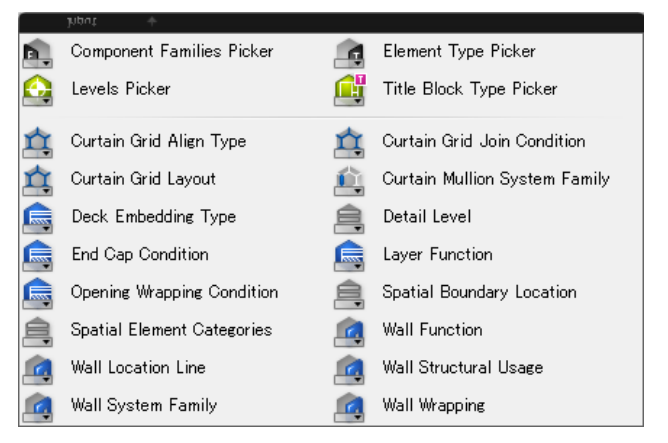

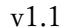

「Material」パネル

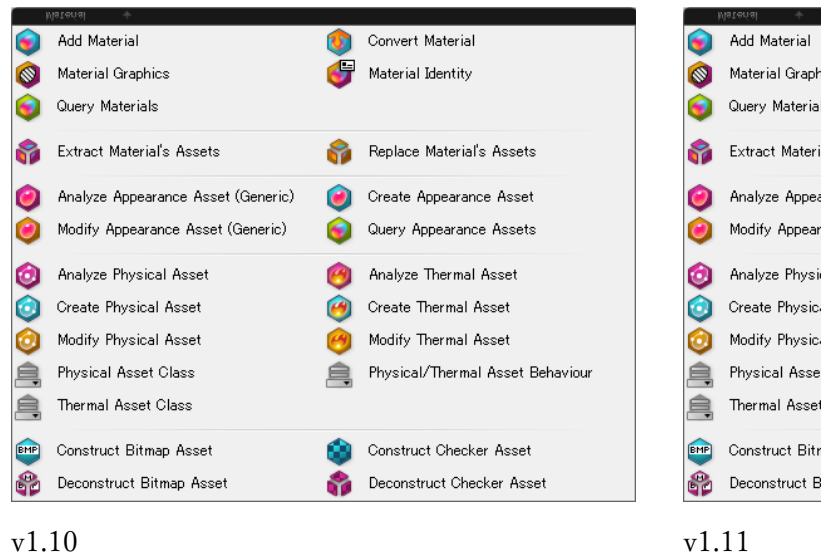

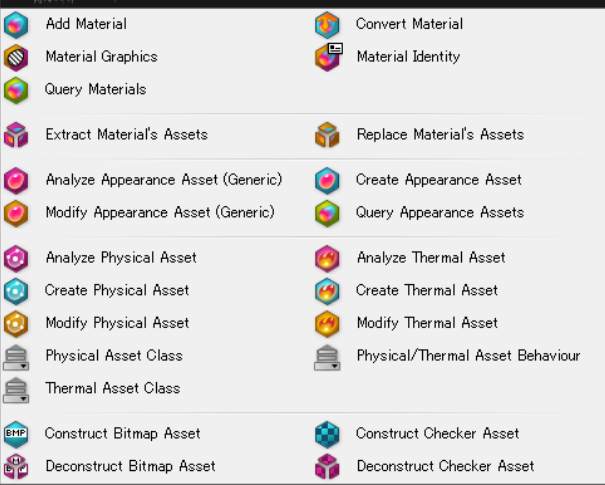

#### 「Model」パネル

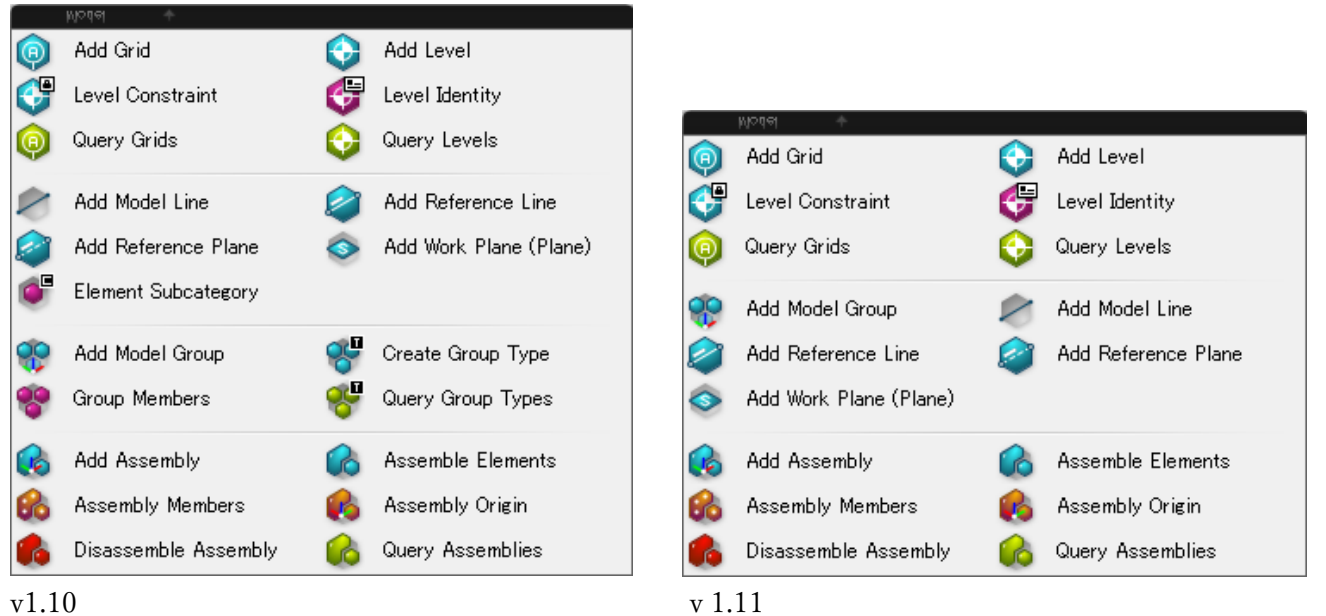

#### 【変更】

- · Element Subcategory が「Element」パネルに移動
- Create Group Type、Group Members、Query Group Types が「Type」パネルに移動

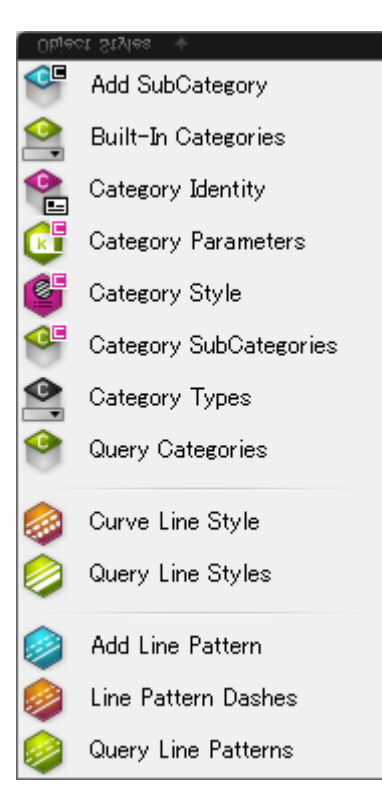

### v1.10 v1.11

### 【追加】

Query Fill Patterns

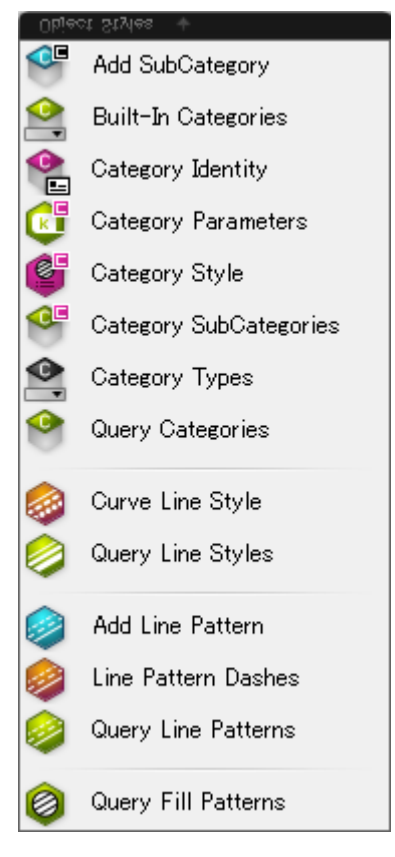

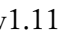

「Parameter」パネル

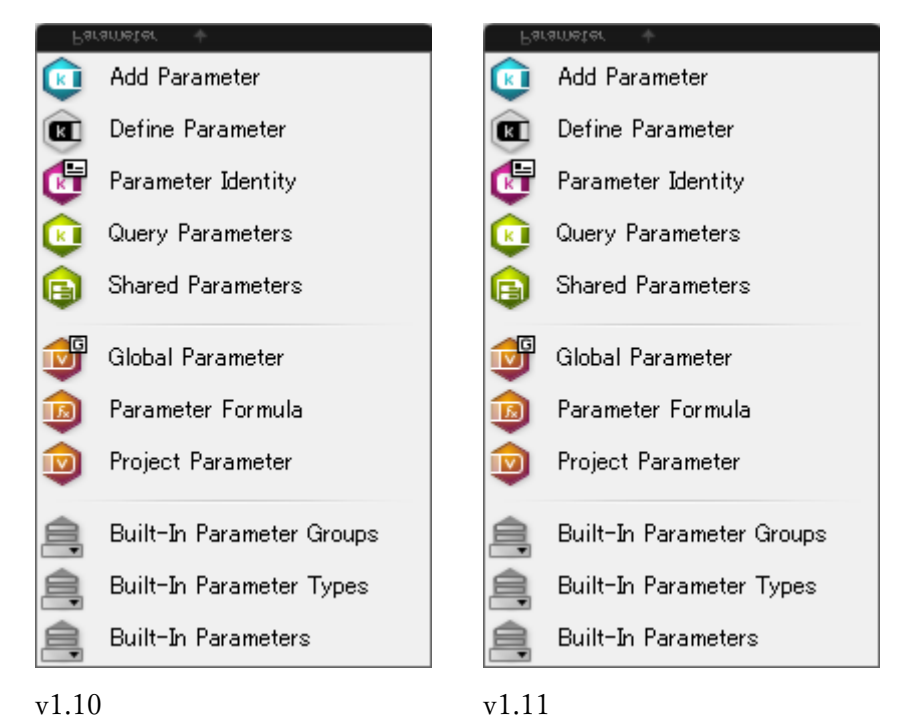

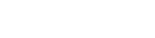

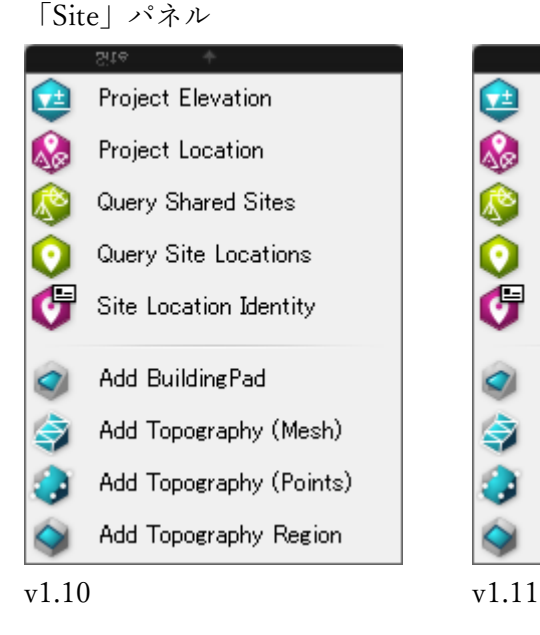

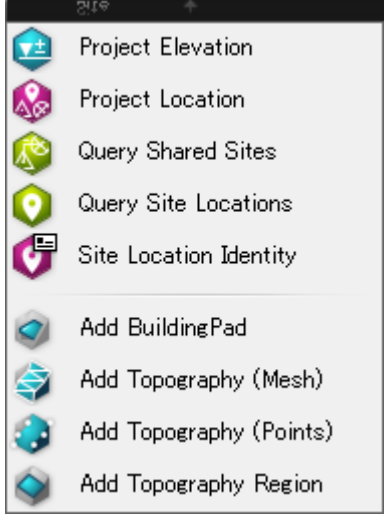

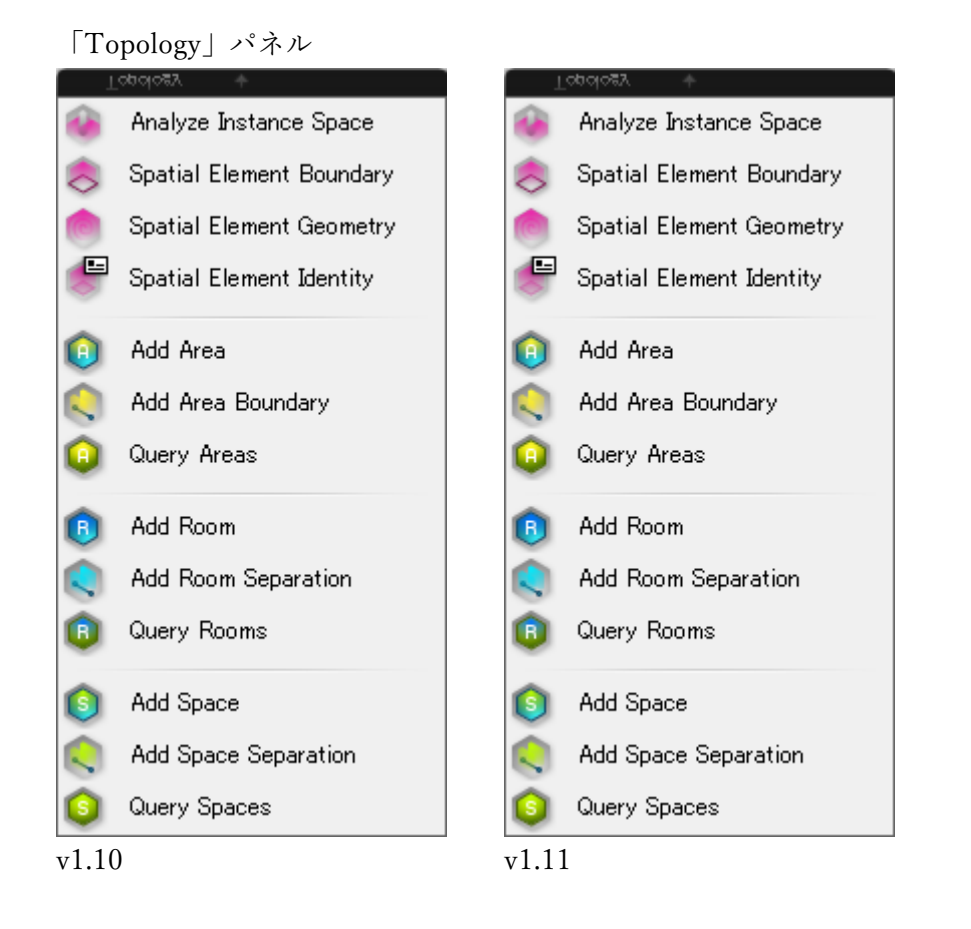

「Type」パネル

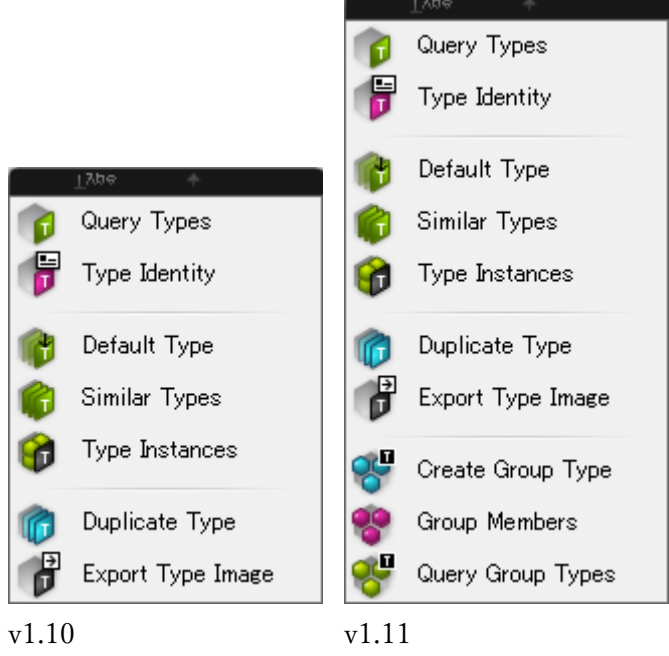

【変更】

Create Group Type、Group Members、Query Group Types が「Model」パネルから移動

Add Dependent View

Identity

### 「View」パネル

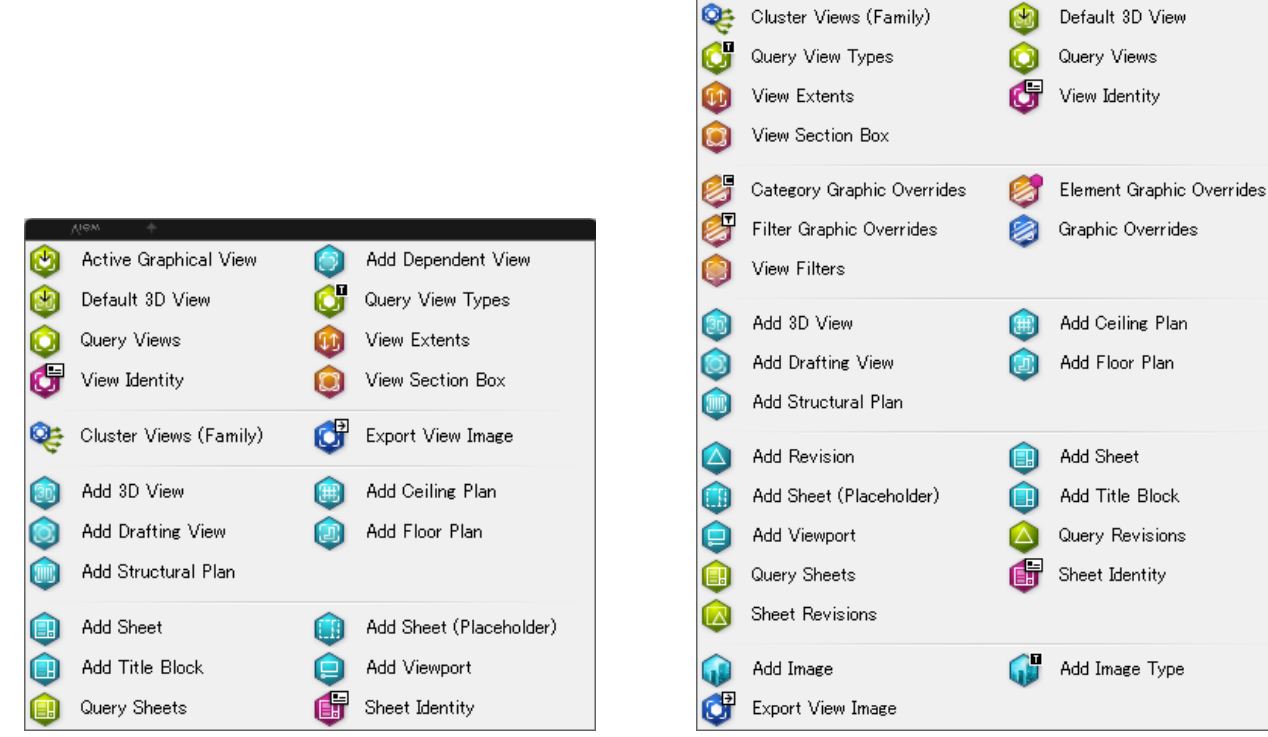

Active Graphical View

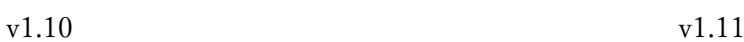

## 【追加】

- Category Graphic Overrides
- Element Graphic Overrides
- Filter Graphic Overrides
- Graphic Overrides
- View Filter
- Sheet Revisions
- Add Image
- Ass Image Type

## 【変更】

· Add Revision、Query Revisions が「Anotation」パネルから移動

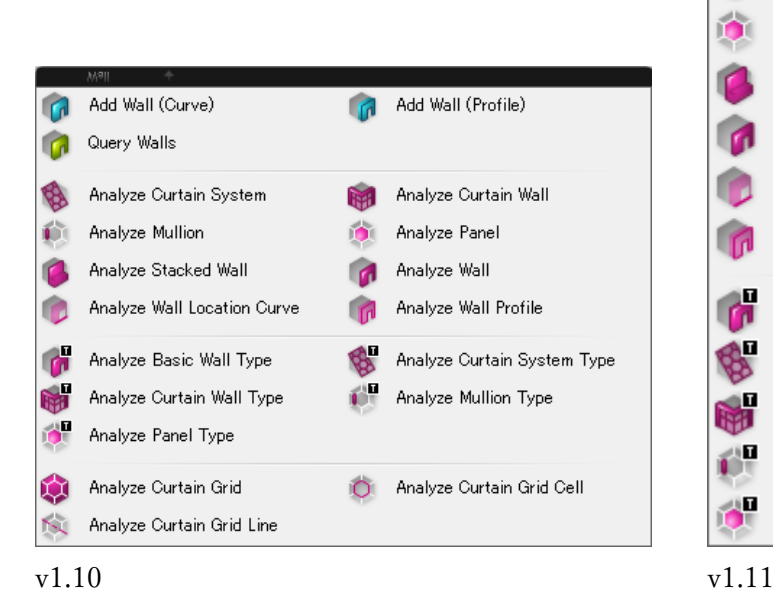

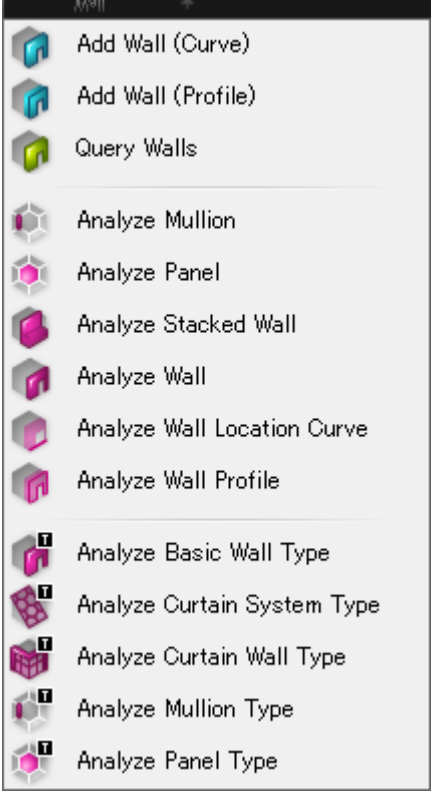

# 【削除】

- Analyze Curtain System
- Analyze Curtain Wall
- Analyze Curtain Grid
- Analyze Curtain Grid Cell
- Analyze Curtain Grid Line